# 元 智 大 學 計畫兼任助理約用暨簽到退系統 使用手冊

## 助理約用申請

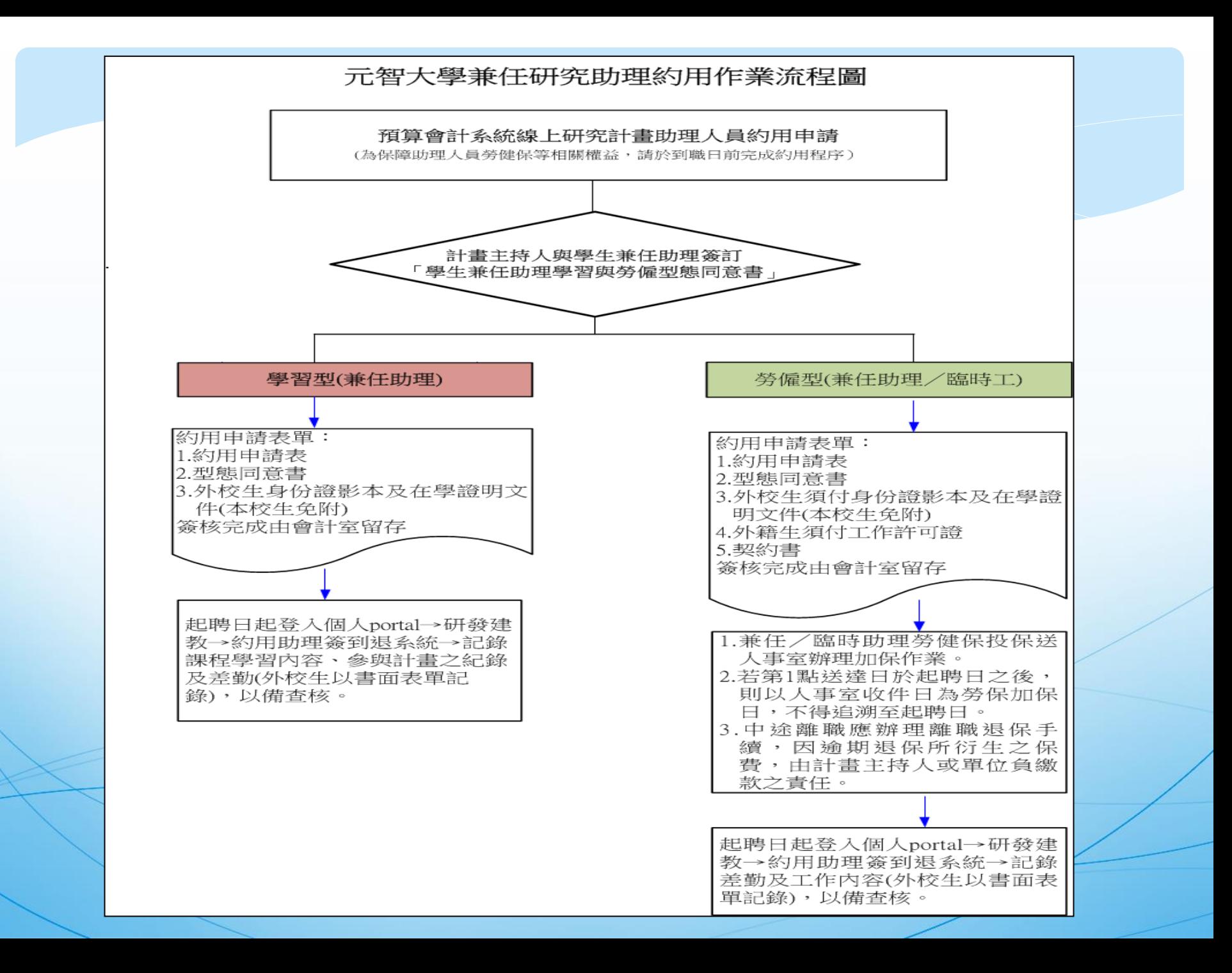

約用申請權限:主持人或計畫指定報帳人員 步驟1:個人portal→研發建教→預算會計→預算查詢→點選 欲約用申請之計畫

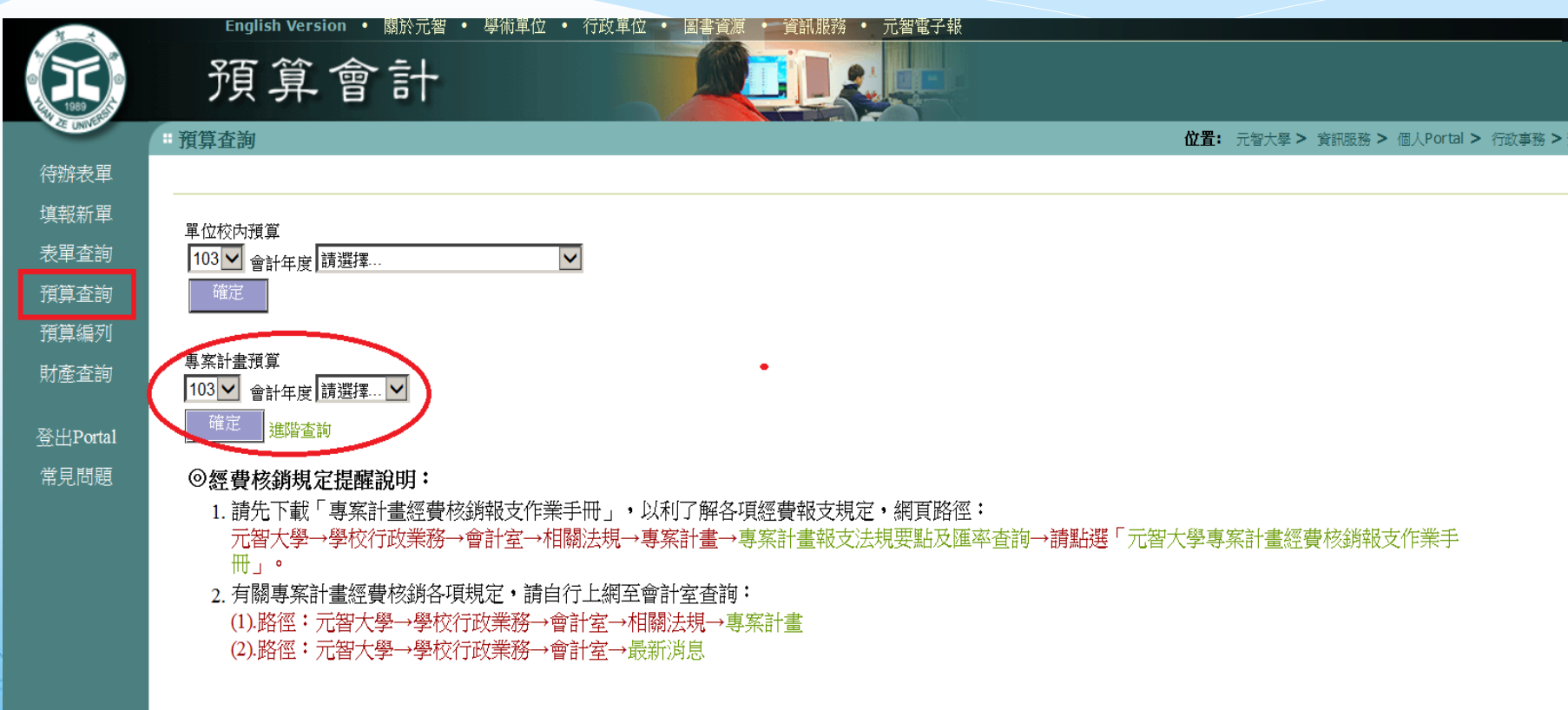

### 步驟2:個人portal→研發建教→預算會計→預算查詢→點 選欲約用申請之計畫→兼任/臨時助理約用

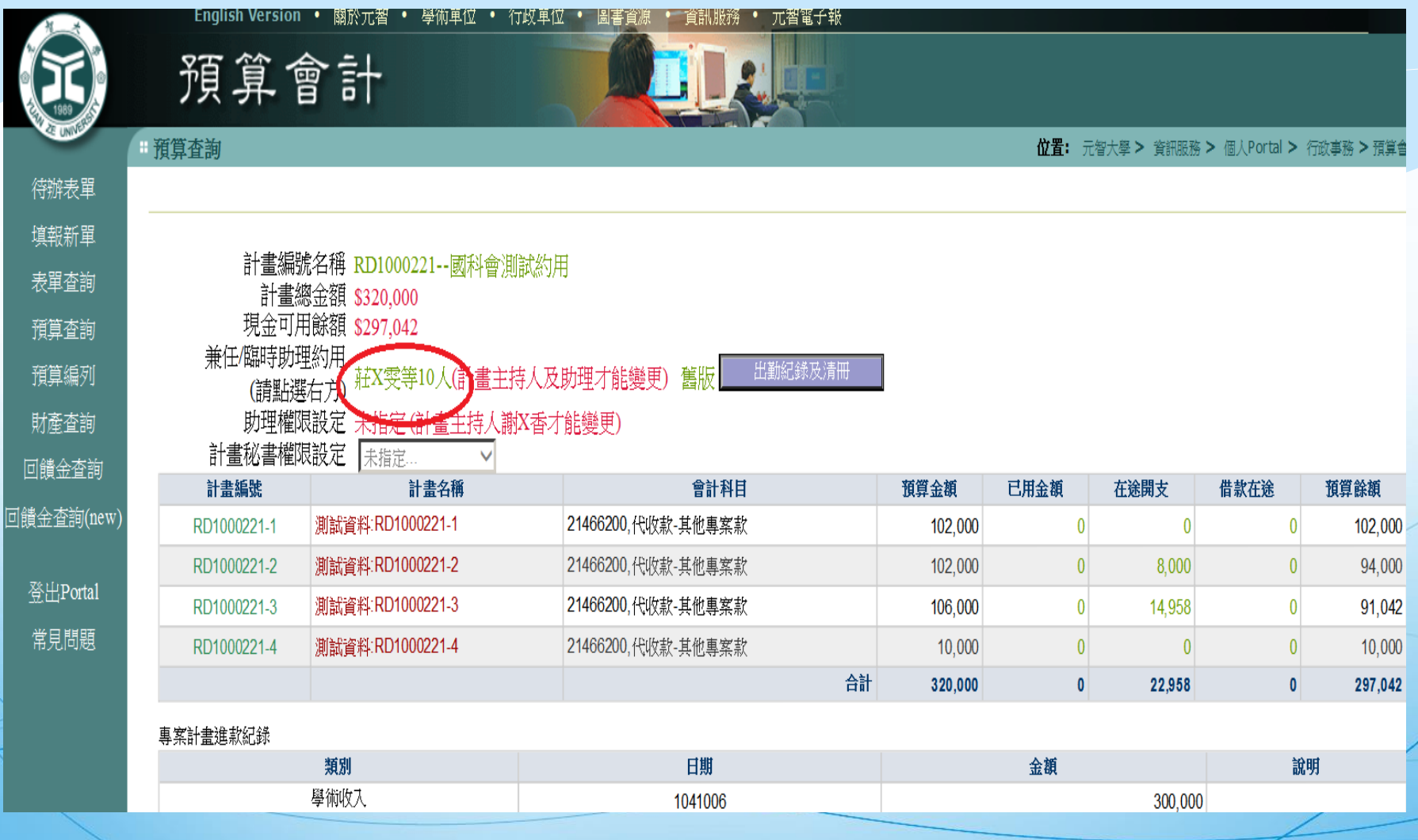

步驟3:個人Portal→預算會計系統→預算查詢→點選欲約用申 請之計畫→進入約用→進入約用申請→列印申請 表

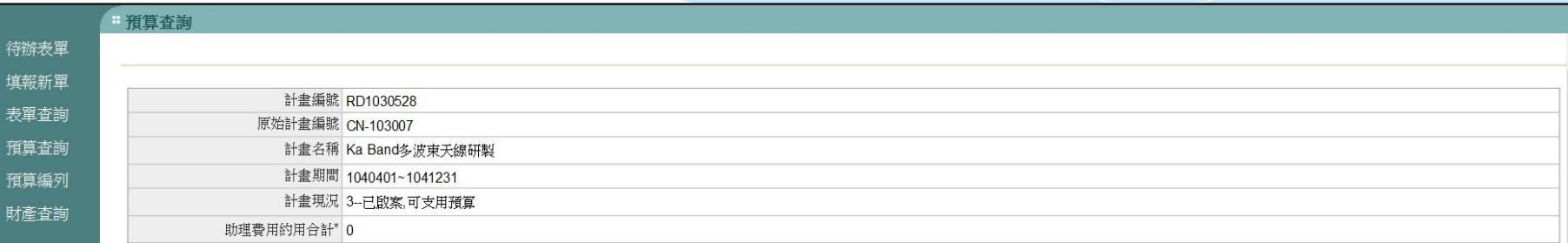

助理約用申請 一請按最右欄「編輯」資料,填妥請按「儲存」,約用資料輸入完畢後,再依下方「詐2」作業。 (姓名若為綠字者為約用申請未核准)

#### 標示「\*」之欄位為參考資料,請以實際發生狀況為準。

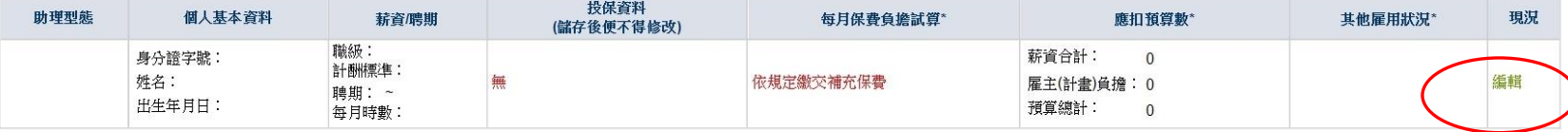

【約用注意事項】科技部104年專題計畫「研究人力費」項下,改為核定一筆總額,不依助理類別分列細項,以增加實際用人彈性。調整本校預算會計系統科技部計畫之助理約用申請作業業(RD104xxxx),請於兼任助理約 用時,職級改點選「兼任助理」;若非RD104xxx依原約用職級點選大專生、碩士生、博士生,以利完成約用程序。

#### 科技部兼任助理費用支給標準

登出Portal

常見問題

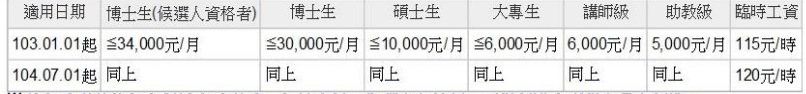

#### ※兼任助理若擔任多個計畫助理時,每月支領工作酬金之總額,不得超過上列規定最高標準。

#### 兼任助理之學習時數/工作時數計算標準

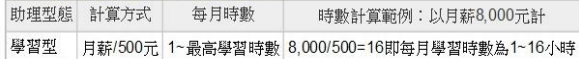

#### 勞僱型助理約用起始日說明:

1.約用申請為當月1日至25日(亦即當月25日前),約用起始日為次月1日起。 2.約用申請為當月26日至該月最後一天(亦即逾當月25日),約用起始日為下2個

月之1日起。

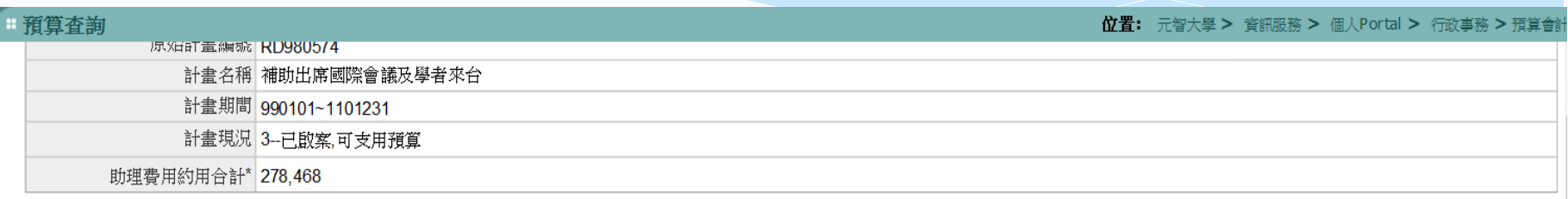

助理約用申請 一請按最右欄「編輯,資料,填妥請按「<mark>儲存</mark>,,約用資料輸入宗畢後,再依下方「詳2,作業。」〈姓名若為綠字者為約用申請未核准〉

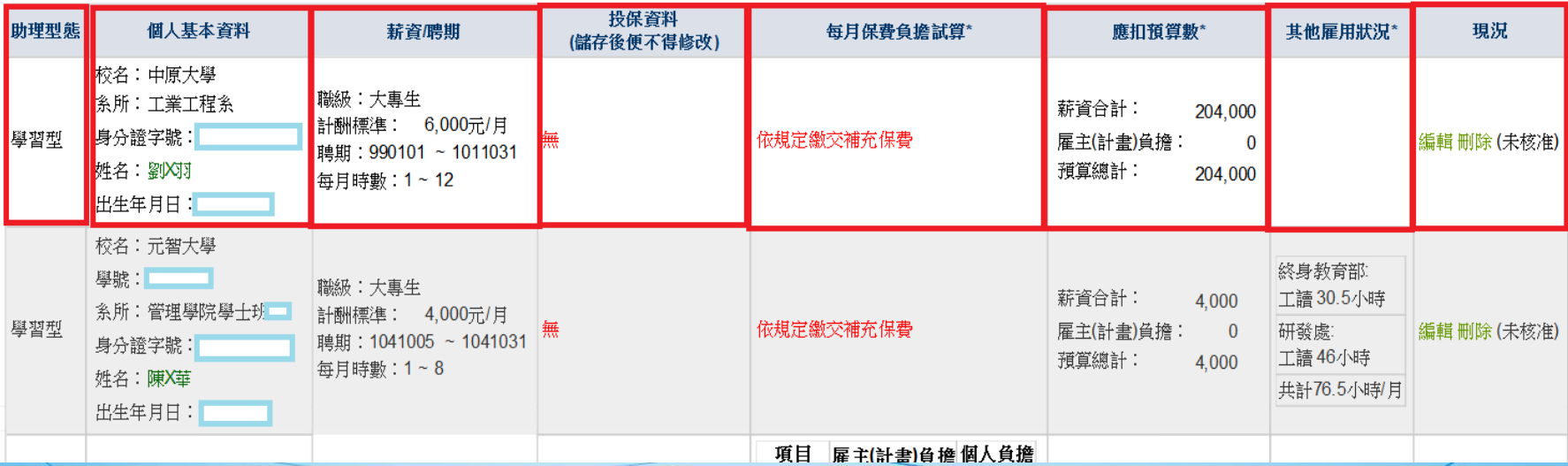

標示「\*」之欄位為參考資料,請以實際發生狀況為準。

### 約用申請畫面:

請依順序填選(1)助理型態(2)個人基本資料(3)薪資聘期(4)投保資料

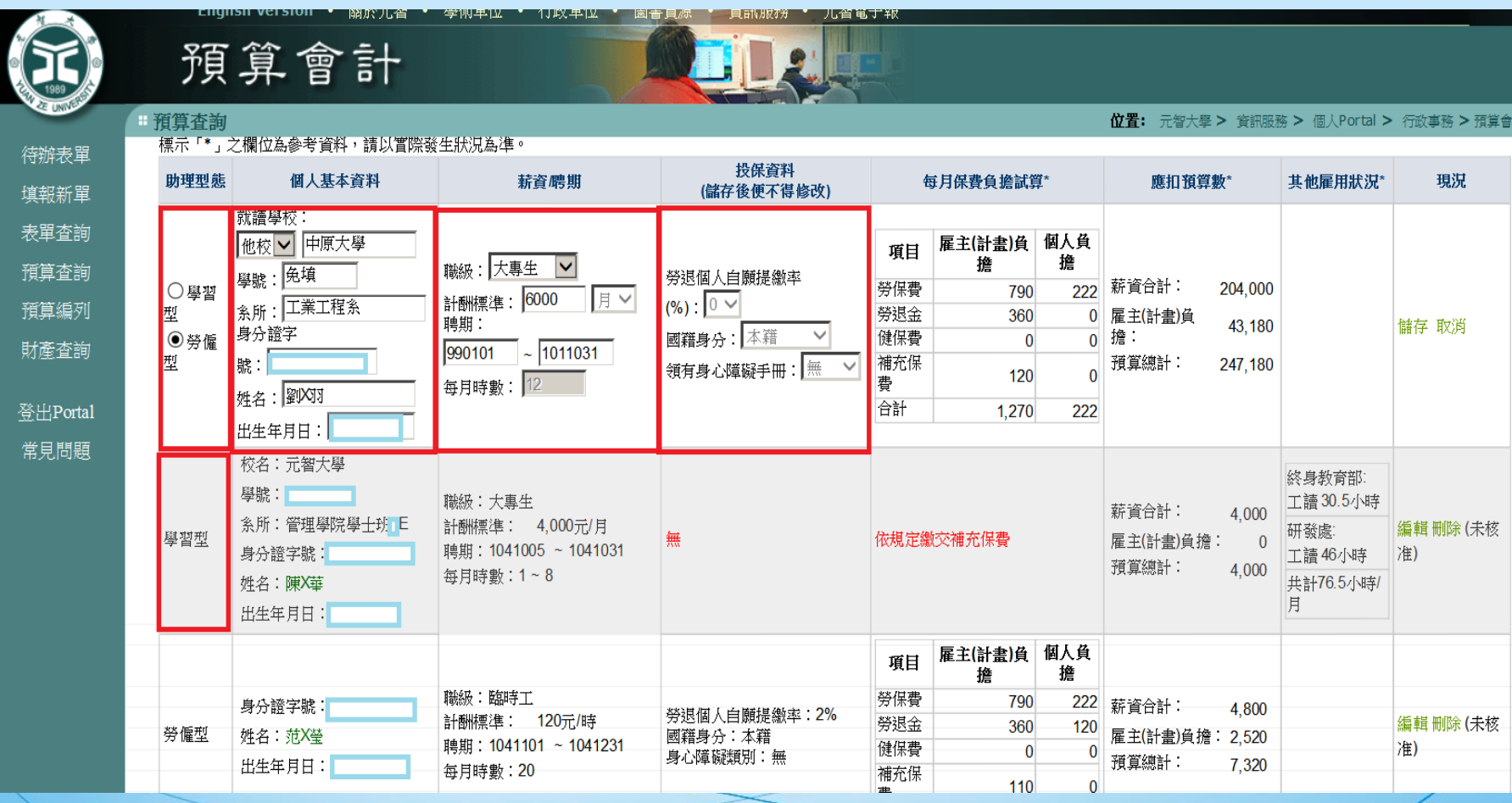

約用申請畫面:

(1)助理型態(2)個人基本資料(3)薪資聘期(4)投保資料,前四項填選完成後系統自動帶出(5) 每月保費負擔試算(6)應扣預算數(7)其他雇用狀況

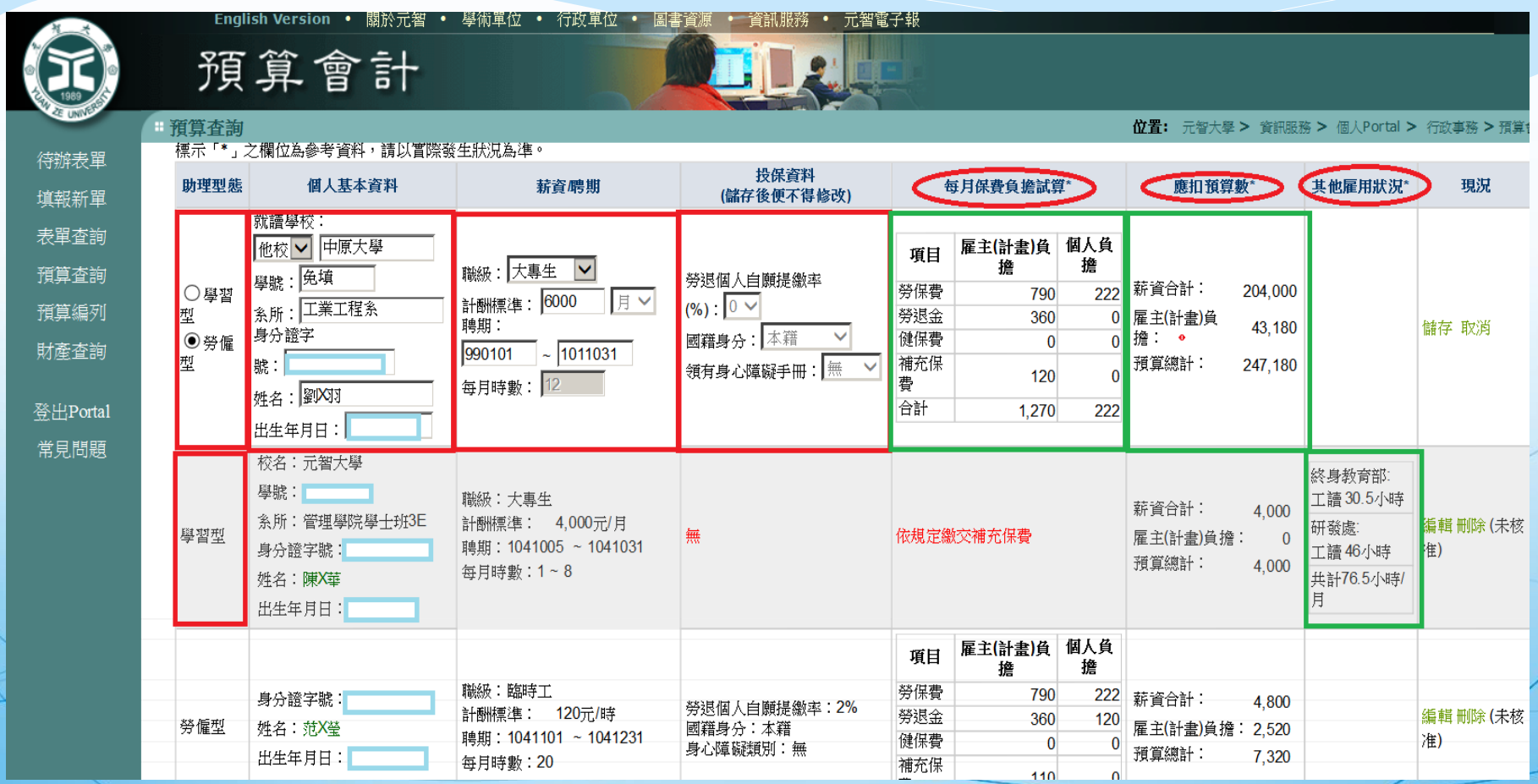

兼任助理(科技部)費用支給標準及時數計標準說明:

科技部兼任助理費用支給標準

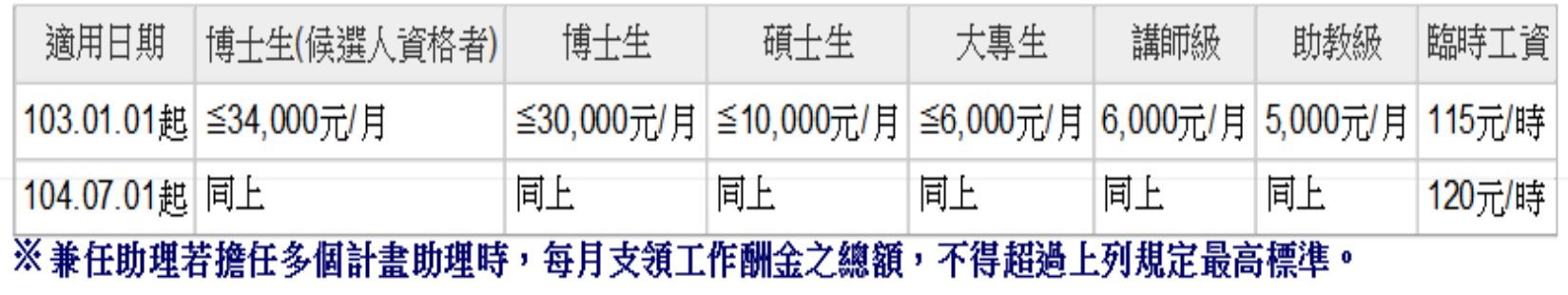

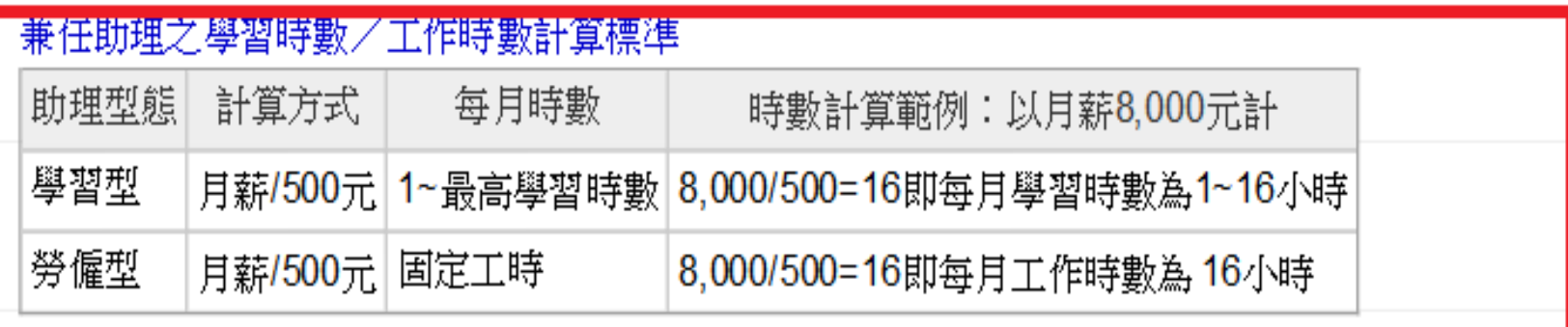

### 約用完成列印申請表,依行政程序完成審核作業。

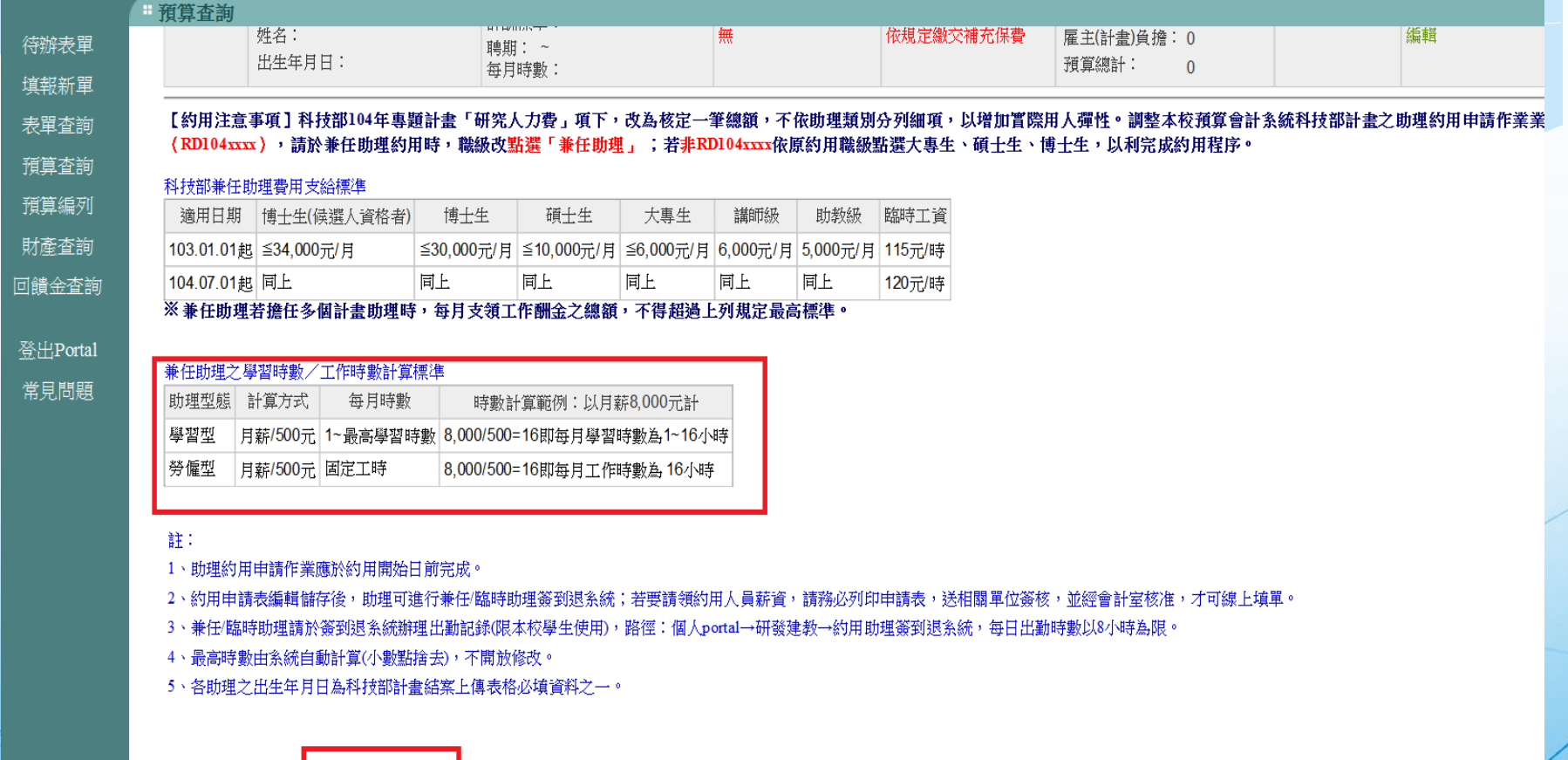

\_\_\_\_列印申請表\_\_\_\_<mark>(請</mark>以A4「**橫」式列印;「已核准」之助理** 

元智大學兼任/臨時助理約用申請表

執行單位/主持人: 研發處-周X增

計書編號: RD980574

計書名稱:補助出席國際會議及學者來台

執行期限: 990101∼1101231

校内編號: RD980574

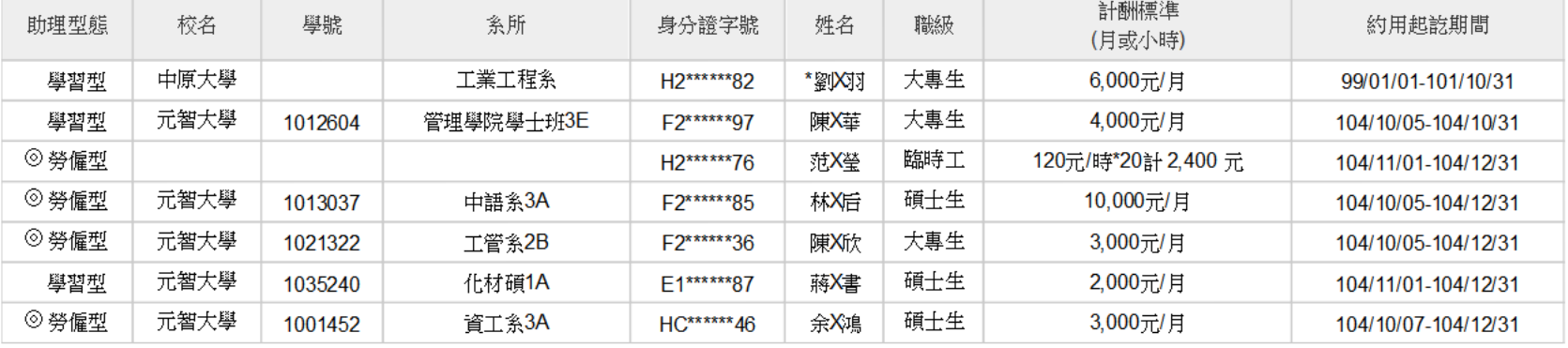

1、本表適用學習型及勞僱型助理約用填寫。

2、 學習型(兼任助理)約用時,請附(1)型 熊同意書 ( 請至研發處網頁下載 (2).身份證影本及在學證明文件 ( 證件黏貼表格請至會計室網頁下載 ) (本校生免 附。

3、 勞僱型(兼任助理/臨時工)約用時,請附(1).型態同意書(請至<mark>研發處網頁</mark>下載 ) (在校生) (2).在學證明文件(本校生免附) (3).身份謗影本( 證件黏貼表格請至 會計室網頁下載)(本校生免附)(4)契約書(請至研發處網頁下載)

注意事項說明:

填表說明

- 1、 依科技部助理人員約用注意事項:第三條第(三)項規定,約用之臨時工指臨時僱用且無專職工作之人員。
- 2、 侬科技部補助專題研究計書助理人員約用注意事項規定:專題研究計書應迴避進用計書主持人及共同主持人之配偶或四等親 以内血親、三親等以内姻親為助理人員;如有違反規定,不予核銷相關經費。

\*主持人請確認本計畫無違反上述說明。若有違反者,經查屬實,依科技部相關規定處理。

科技部計書主持人簽章:

## 兼任助理簽到退系統

路徑:元智大學→個人portal→研發建教 →約用助理簽到退系統 系統功能: 一、簽到退(學習/工作時數) 二、隔日補簽 三、查詢 14

#### 簽到退提醒事項:

1.兼任助理(本校學生)完成約用申請程序後,即可進入約用助理簽到退系統進行簽到退,每次 簽到退以滿30分鐘(0.5小時)為一個計算單位。

2.學習型兼任助理請記錄與學習相關之內容,如實驗研究、實習課程、田野調查課程相關內

容之紀錄。

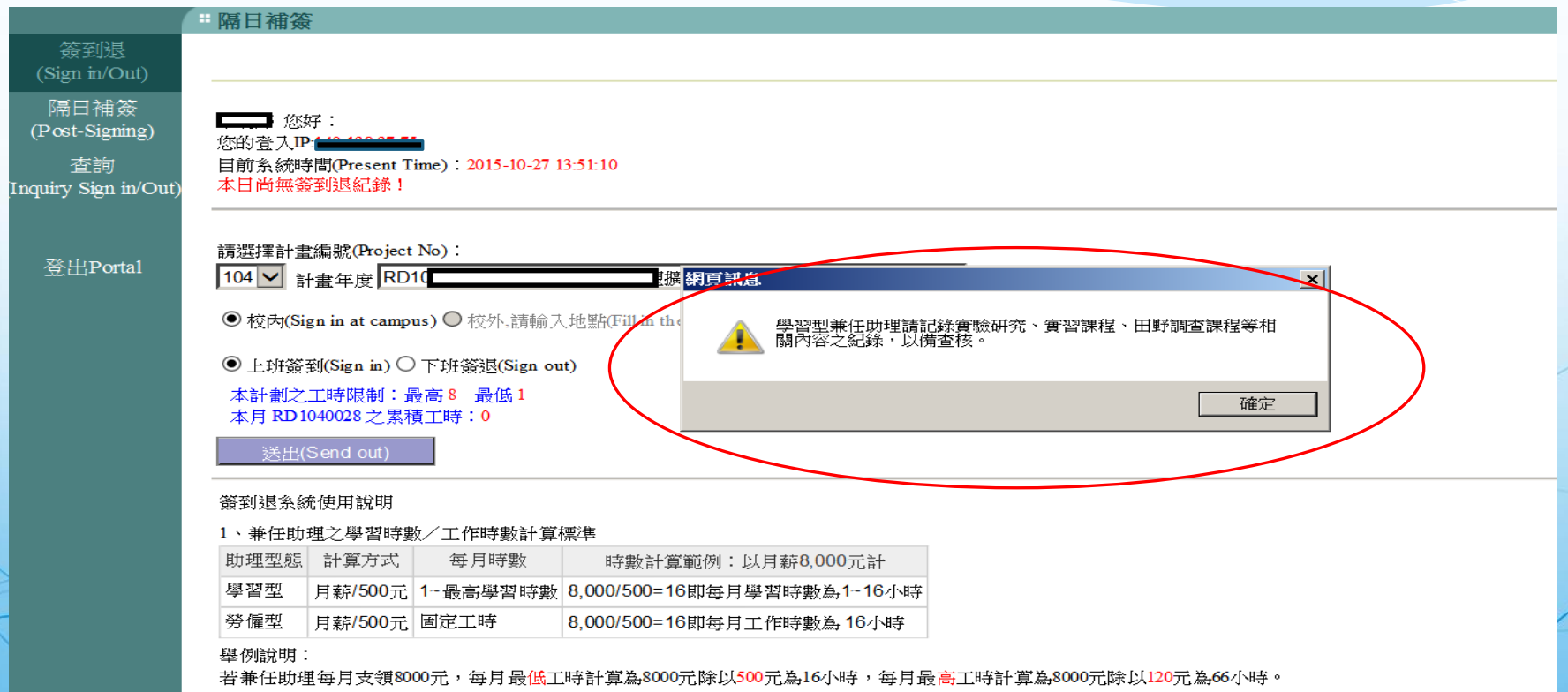

#### 簽到提醒事項:

1.進行簽到退,應一次簽到退紀錄,一組簽到退完成後,才可以做另一組的簽 到。

2.如已簽到而忘記簽退,隔日再次登入系統時,需先點補簽退,完成補簽退後才可再簽到。

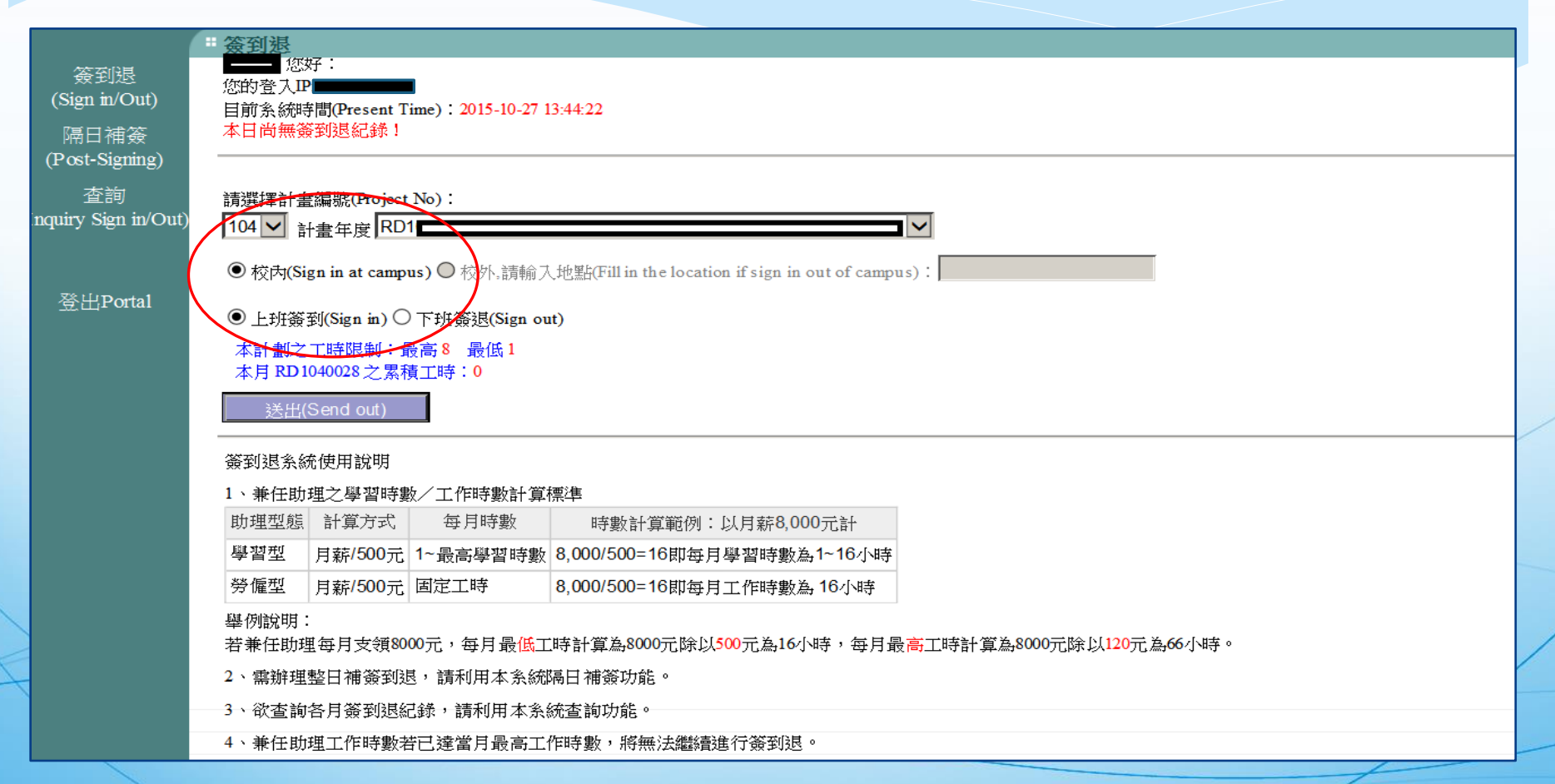

簽退提醒事項:

1.無跨日簽退功能,例:11/2 22:00~11/3 02:00

2.填寫工作內容至少四個字,學習型兼任助理之實驗紀錄表、田野調查表請留存,

以備查核,勞僱型兼任助理一天工作時數以不超過8小時為限。

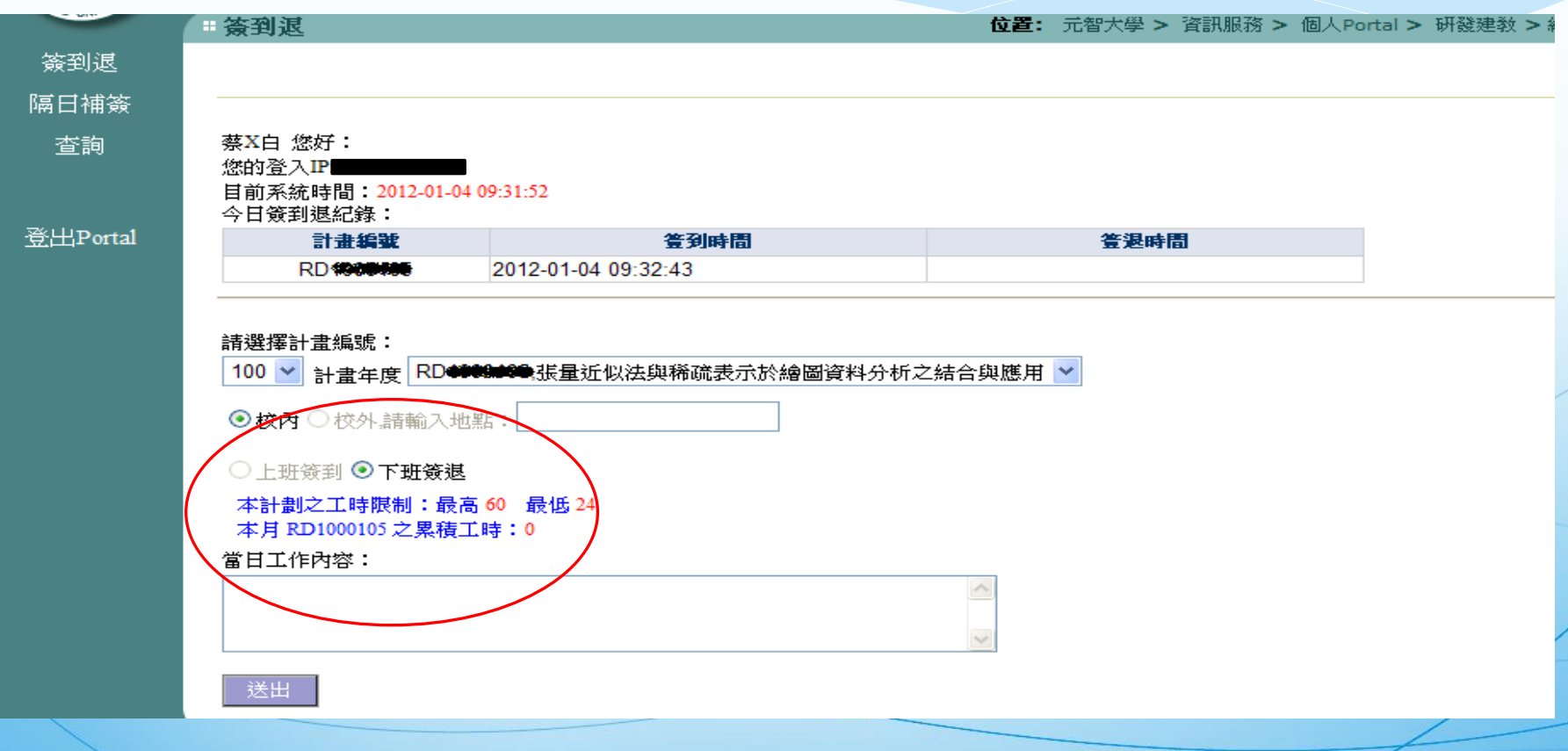

#### 簽到退系使用說明:

1.本系統為具本校學生身份之學習型兼任助理學習時數之記錄及勞僱型兼任助理工作時數 記錄。

2.非本校學生請以紙本記錄學習/工作時數,紙本下載請至會計室網頁→表單下載。

簽到退系統使用說明

1、兼任助理之學習時數/工作時數計算標進

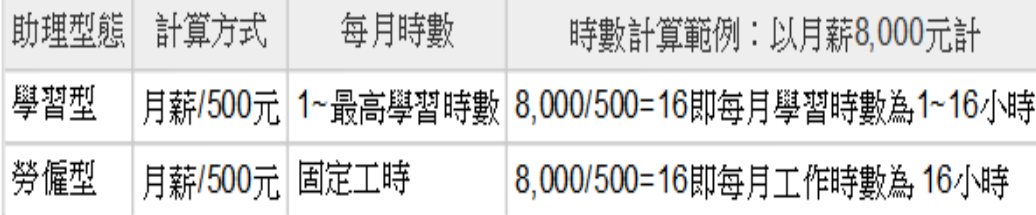

舉例說明:

若兼任助理每月支領8000元,每月最低工時計算為8000元除以500元為16小時,每月最高工時計算為8000元除以120元為66小時。

- 2、需辦理整日補簽到退,請利用本条統隔日補簽功能。
- ∃、欲杳詢各月簽到退紀錄,請利用本条統杳詢功能。
- 4、兼任助理工作時數若已達當月最高工作時數,將無法繼續進行簽到退。
- 5、兼任助理未達上月最低王作時數,於次月5日後無法進行簽到退.。

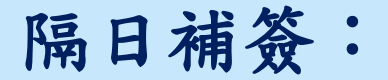

1.為整日補簽到及簽退之功能。

2.無故儘量不使用補簽方式,補簽到退時需填寫理由(請避免經常發生之理由),系統將註 記(補)。

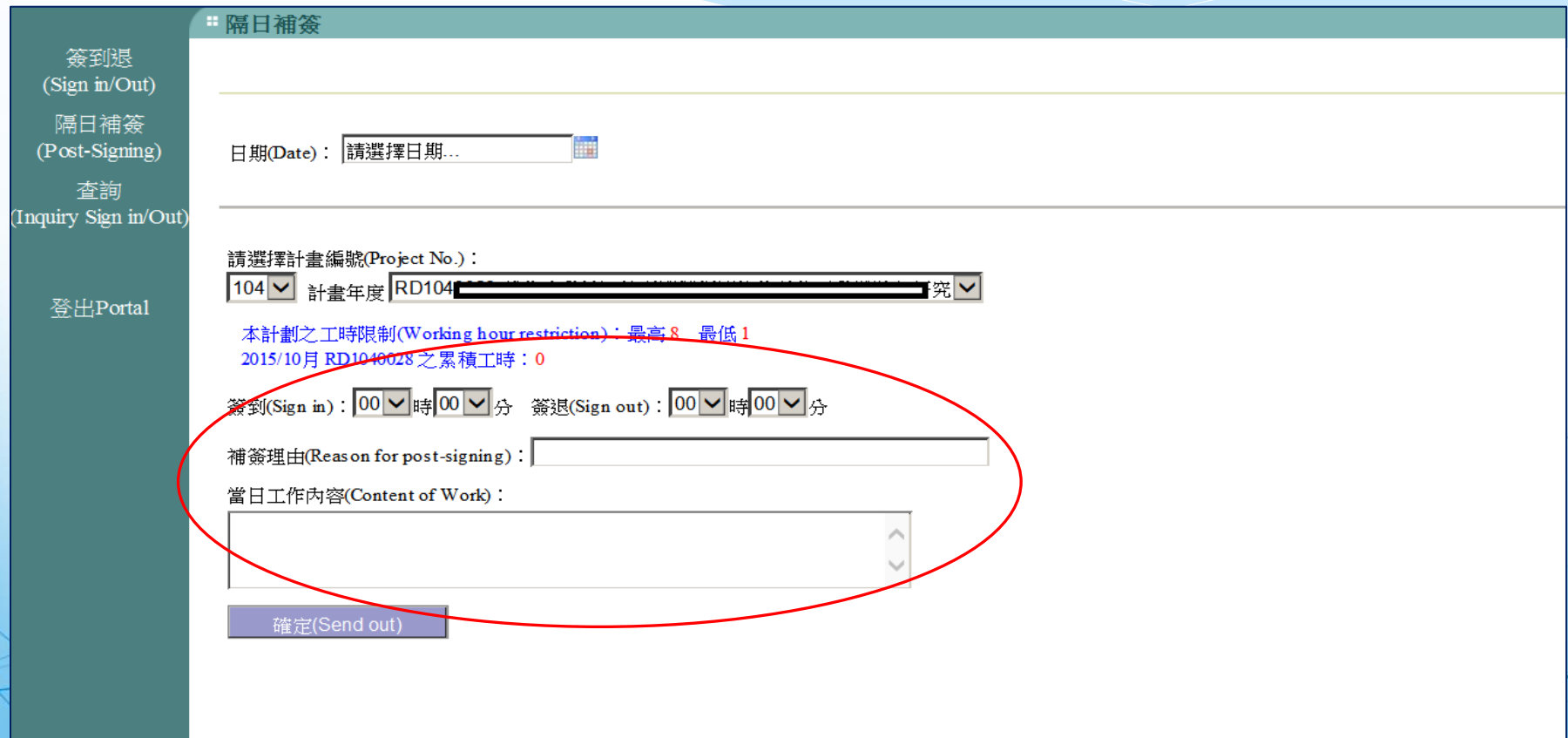

### 查詢畫面:

#### 查詢方式分為三項(1)依計畫(2)依期間(3)時數

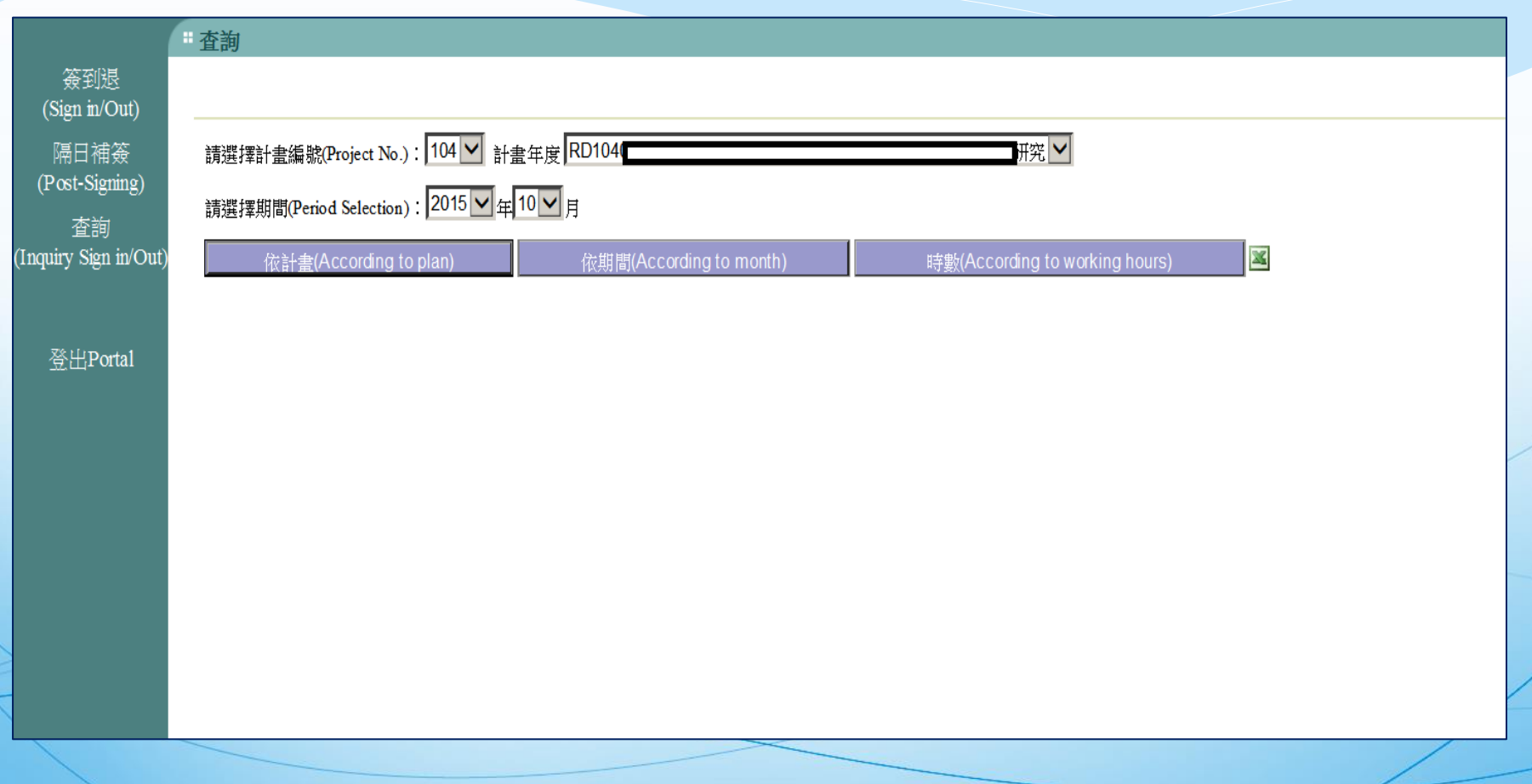

## 查詢畫面:

登出Portal

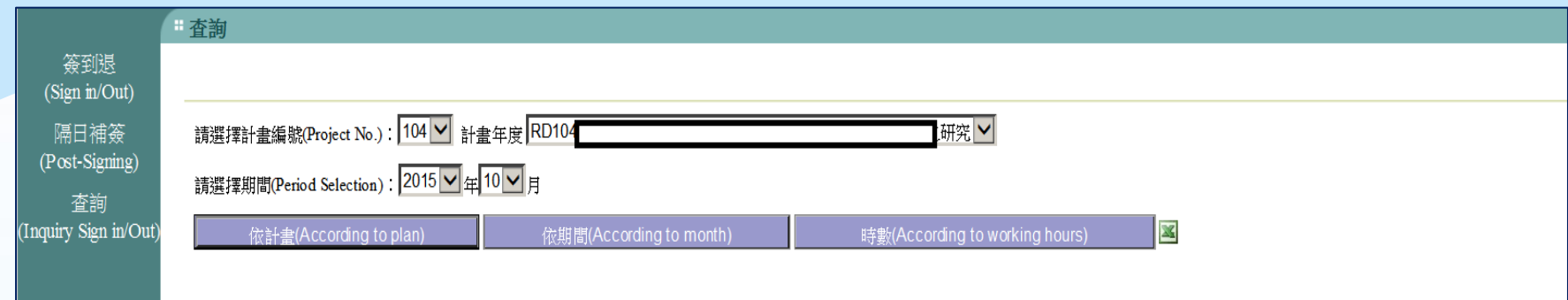

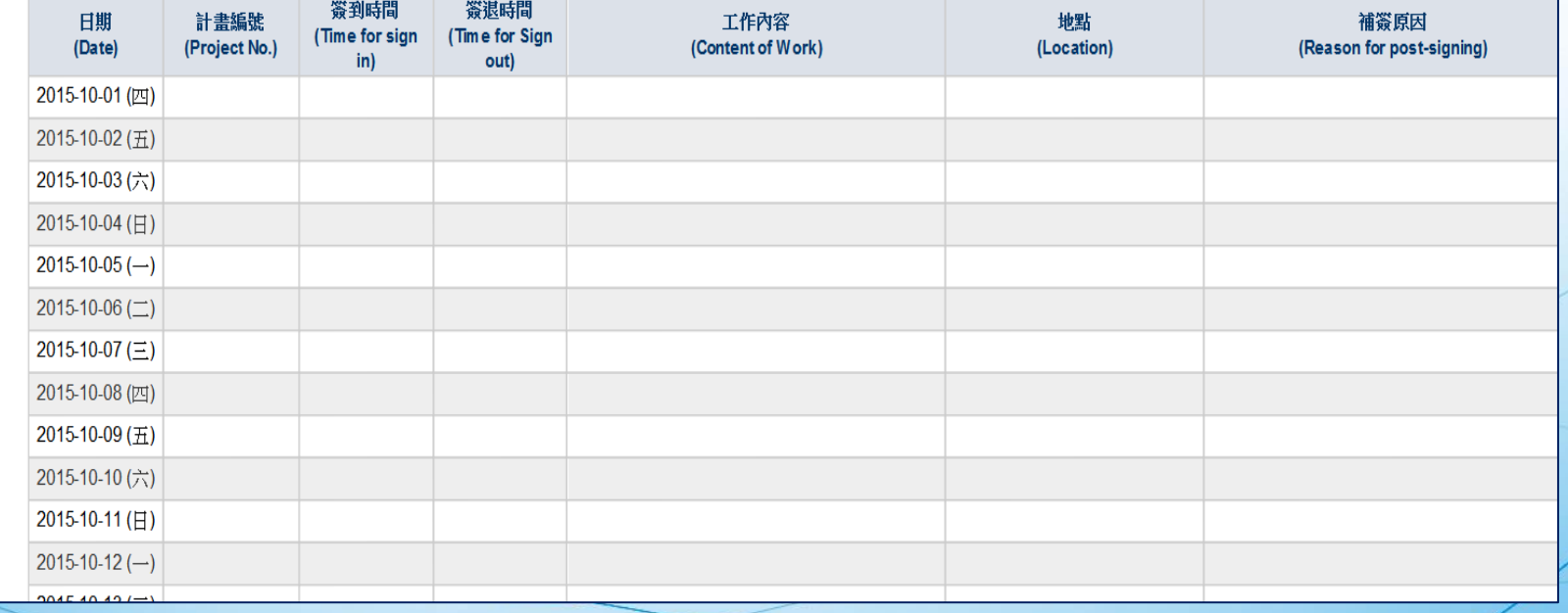